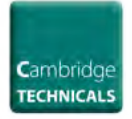

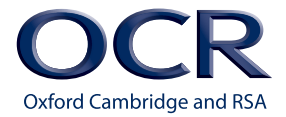

## **How previously achieved BTEC units can contribute to Cambridge Technicals**

We will accept BTEC unit achievements at Pass, Merit or Distinction grades for Cambridge Technicals in Business, Health and Social Care, IT, Performing Arts and Sport. This agreement was reached when the initial subjects were launched and has not been changed at any point since.

It's worth noting that not all Cambridge Technicals use BTEC units. This is a list of those that do:

- Business Levels 2 and 3
- Health and Social Care Levels 2, 3 and 4
- IT Levels 2, 3 and 4
- Performing Arts Levels 2 and 3
- Sport Levels 2 and 3

We can accept a grade for a unit that we use and that has been achieved via a BTEC. Both OCR and Pearson will quote the same unique identifier code for a shared unit - that's the seven digit code that begins with a letter, then all numbers.

When designing the Cambridge Technicals, if we used any units owned by another Awarding Body, we had to accept certain content of the unit and not change it. This included the Learning Outcomes and Pass Assessment Criteria.

We created our own Merit and Distinction criteria, but made sure they fitted under the scope of the Learning Outcome.

Within a BTEC, not all Learning Outcomes have Merit or Distinction criteria; sometimes we created Merit or Distinction criteria where they did not exist in the Pearson model. However, we always sought to use the most relevant Learning Outcome to place the Merit or Distinction in line with the aim of the unit.

The QCF Regulatory Arrangements state that we must support credit transfer (QCF Regs, 1.35 to 1.37).

We believe that to accept the Merit or Distinction grades awarded by Pearson for a unit that is in one of our rules of combination is permissible within the principles of the QCF.

We've also been happy to accept the same UCAS points allocated to BTECs where points are based on the grade.

## **How to claim previously achieved BTEC units**

All units should be claimed on [Interchange](https://interchange.ocr.org.uk/AuthenticationComponent/Authenticate.aspx?version=1.0&consumerUrl=https://interchange.ocr.org.uk/SingleSignOn/Authenticate.aspx?t={Token}%26a={Authentication}%26ReturnUrl=%252f), which is our free, secure website for centres. Previously achieved BTEC units should be claimed as part of your last claim before certification. You should claim these units **before** OCR units, if you are claiming **both** at the same time.

Click on 'Add units from another awarding body', select the unit and centre assessor, then enter the name of the awarding body and click on 'Add'. Enter the grade for each unit P, M, D and click on 'Save claim'. When you have finished adding units, click on 'Done' to return to the claims page. Evidence of achievement, for example, a copy of the certificate or results slip, must be shown to your Visiting Moderator before the unit can be credited.